## **<u>Screenshot Keyboard Commands</u>**

To take a picture of your **entire screen at once** and save to your desktop: **Shift+Command\*(Apple)+3**

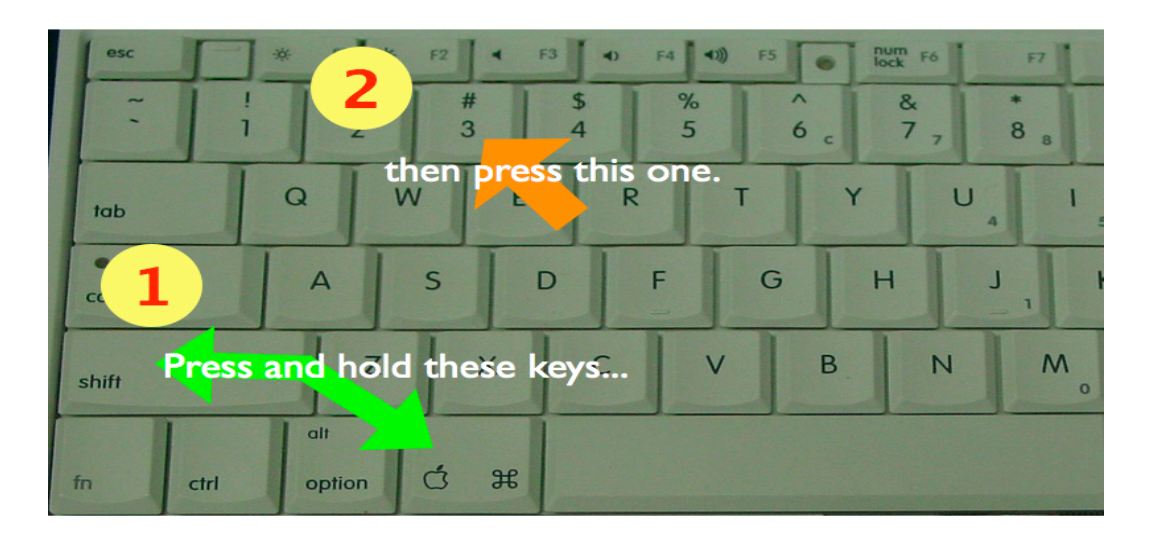

To take a picture of your **entire screen** and **temporarily copy it to the clipboard: Shift+Command\*(Apple)+Control+3**

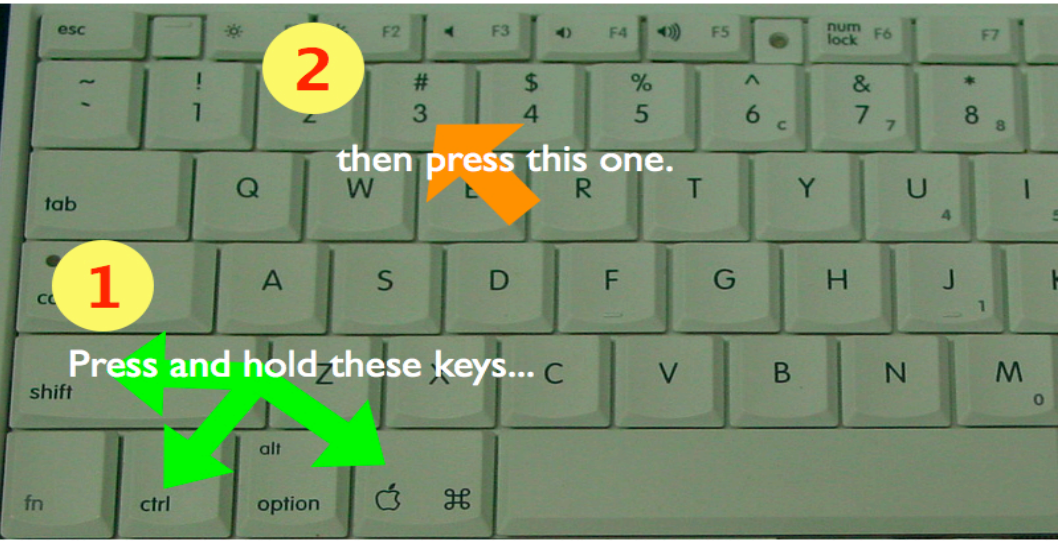

To take a **screenshot of a selected area** with crosshairs and save to desktop: **Shift+Command+4**

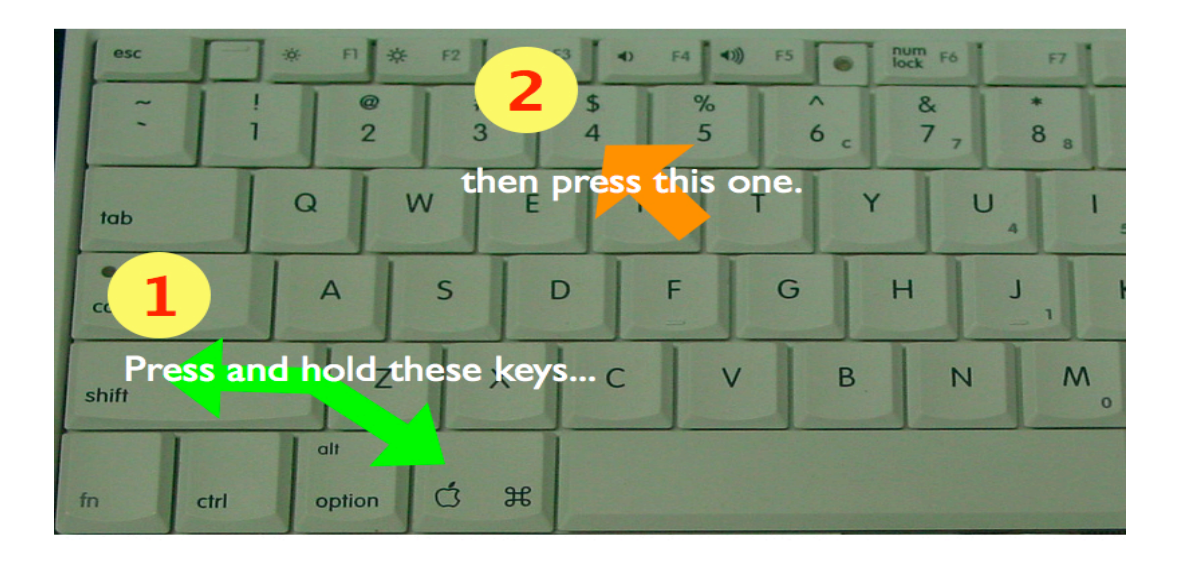

To take a **screenshot of a selected area** with crosshairs and **temporarily save to** the clipboard:

**Shift+Command\*(Apple)+Control+4**

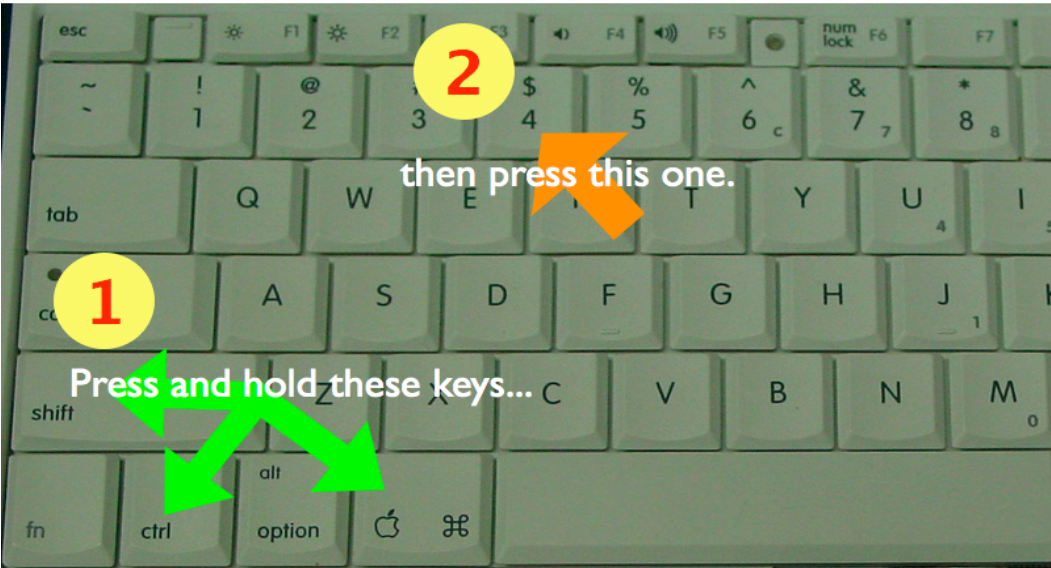